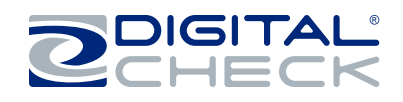

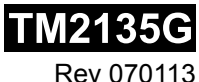

▪ CheXpress CX30 scanner

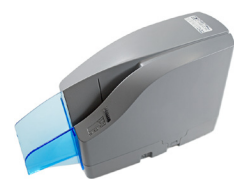

▪ Power supply

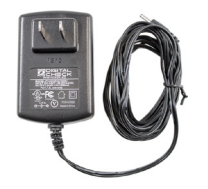

▪ USB 2.0 cable with mini B connector

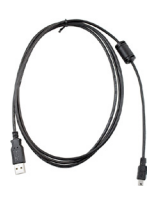

- Ink cartridge
- **Note:** Only 'Inkjet' model scanners are supplied with an ink cartridge.

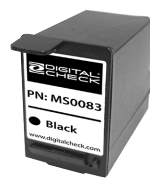

• The label that is located on the bottom of the scanner contains the exact model description.

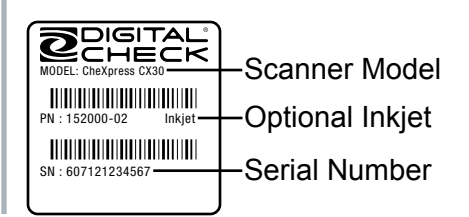

• Pull out on the locking tabs at the base of the scanner and remove the center cover by lifting it up vertically.

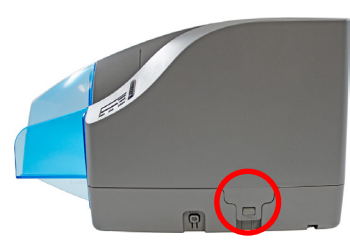

• Open the ink cartridge package and remove the protective seal.

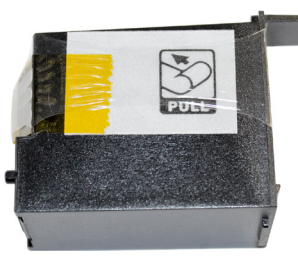

● **Note:** Ink platform style might vary based on production. The ink cartridge is installed the same way for each style.

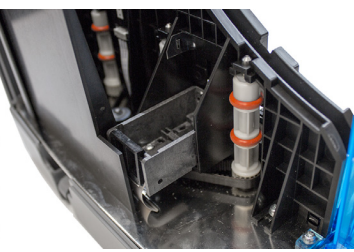

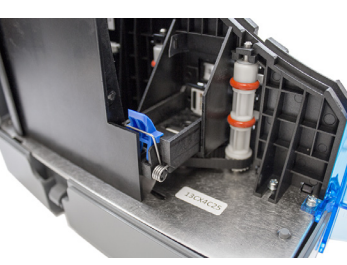

# **What's Included Installing the Ink Cartridge Installing the Ink Cartridge - Continued**

• Insert the nozzle end of the cartridge into the platform while keeping the end of the cartridge tilted slightly upward.

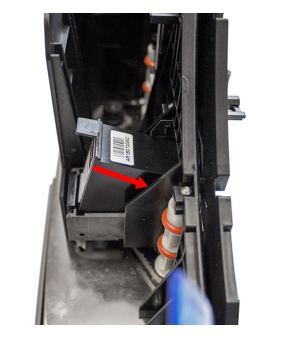

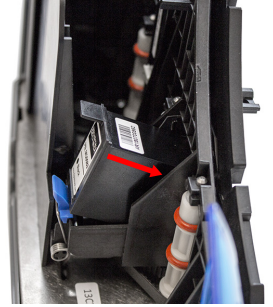

• Then, push down on the rear of the cartridge until it 'clicks' or snaps securely into position.

**Important:** The top of the cartridge should appear level or flat when it is fully seated.

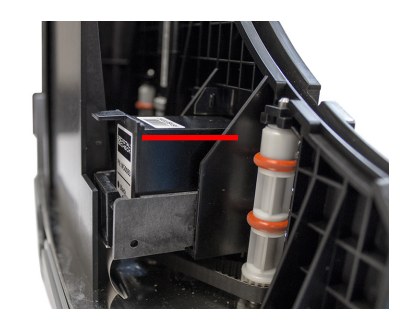

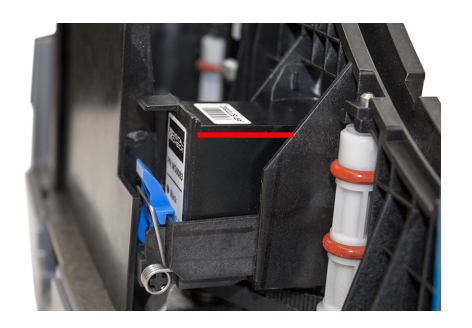

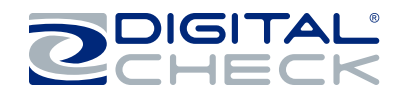

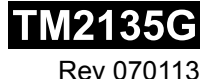

### **Getting Started**

● **Note:** Digital Check does not provide the required device drivers or scanning software.

Please contact your bank, IT department or other solution provider for further assistance with installing the driver or getting the scanning software set up or installed.

Do not connect the USB cable from the scanner to your PC before installing the drivers or the scanning application / software.

### **General Installation Tips**

- Turn off or disconnect other USB devices such as USB printers or scanners. A mouse or keyboard are okay to leave on or connected. Note: This is only necessary when installing the scanner driver or software the first time.
- Connect the USB cable to the PC after the power supply and driver or the scanning software have been successfully installed.
- Connect the scanner directly to an available USB port on the PC.
- Place the scanner on level surface and 6-12 inches away from other electronic devices.

● For detailed scanner information and instructions or for performing routine maintenance, please see our user manuals and training videos available at:

**www.digitalcheck.com**

# **Connecting the USB and Power Cables**

• Plug the power supply into the power connector port located on the bottom of the scanner first, then into an outlet.

• Connect the USB cable by plugging it into the bottom access port.

• Route the two cords through any of the three cable channels to provide the best routing for your environment.

# Cable Channels USB Port Power Connector

## **Document Preparation**

• Straighten any bent corners and remove staples or paper clips on items before scanning. The bottom edge of the item should maintain contact with the tray when feeding it into the scanner.

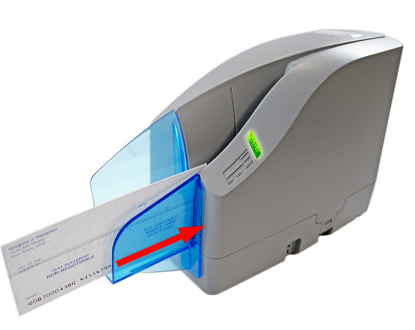

 $\bullet$  Slide the item(s) up to the line on the body of the scanner as indicated below. The status LED light will turn 'Orange' when an item is detected.

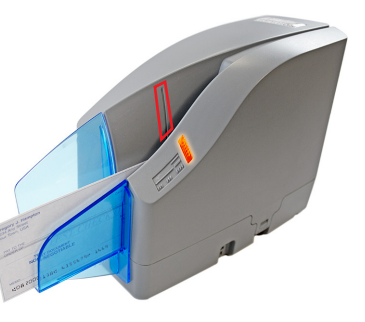

● **Note:** The default mode of operation for the scanner is to feed the item in, scan it, then send the item back into the entry tray when finished. (Scan & Return)

See the CheXpress CX30 user manual for information about the other modes of operation.